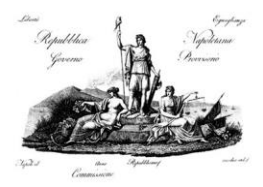

# Istituto Italiano per gli Studi Filosofici

DIPLOMA D'ONORE DEL PARLAMENTO EUROPEO

L'Istituto Italiano per gli Studi Filosofici, ente accreditato per la formazione docenti (Decreto MIUR n. R.0001106.19-07-2018), è presente sulla piattaforma SOFIA.

L'iscrizione è gratuita, i docenti interessati dovranno formalizzarla attraverso la piattaforma SOFIA [\(http://www.istruzione.it/pdgf/\)](http://www.istruzione.it/pdgf/).

Per informazioni scrivere all'indirizzo [formazione@iisf.it](mailto:formazione@iisf.it) oppure rivolgersi alla segreteria (Antonella Ciccarelli, 081 7642652).

# **CERTIFICAZIONE**

I docenti iscritti attraverso la piattaforma SOFIA scaricheranno l'attestazione nell'apposita sezione, seguendo le procedure ivi indicate.

# **MODALITA' DI ISCRIZIONE AI CORSI DI FORMAZIONE ATTRAVERSO LA PIATTAFORMA SOFIA**

Per procedere all'iscrizione ai corsi di formazione attraverso il portale SOFIA bisogna digitare: **<http://www.istruzione.it/pdgf/>**

Dopo aver cliccato **invia**

apparirà:

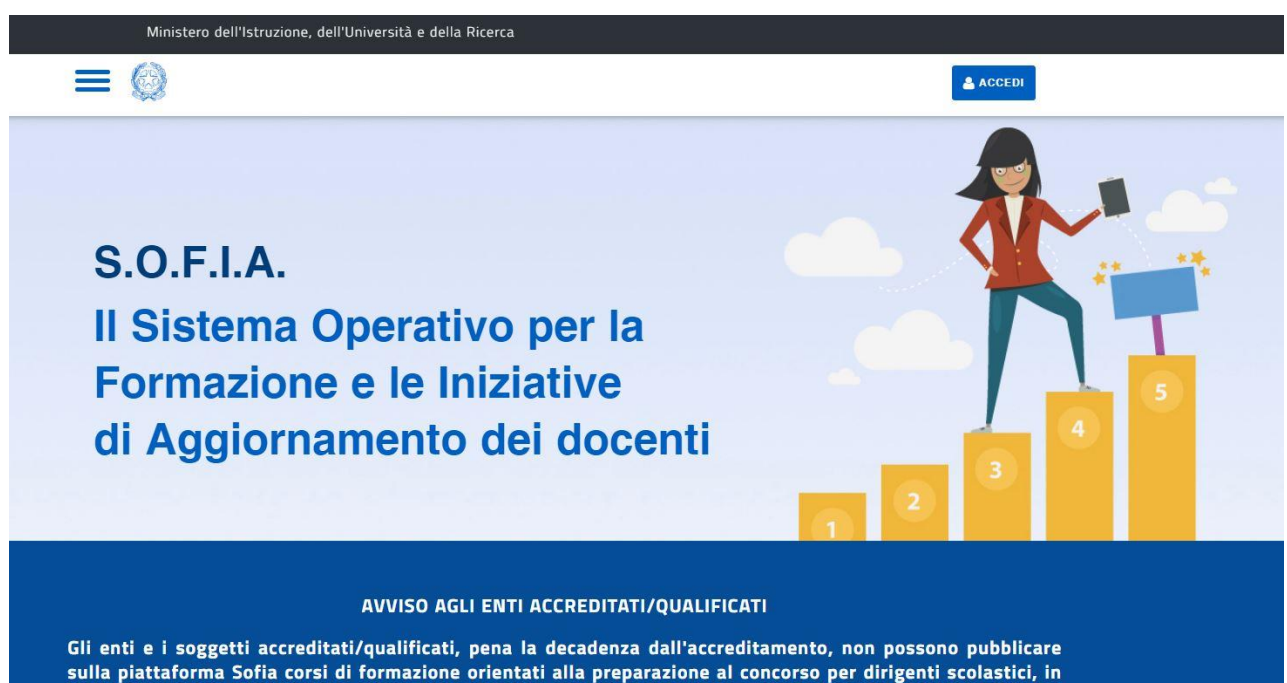

# Cliccare su **ACCEDI**

### apparirà:

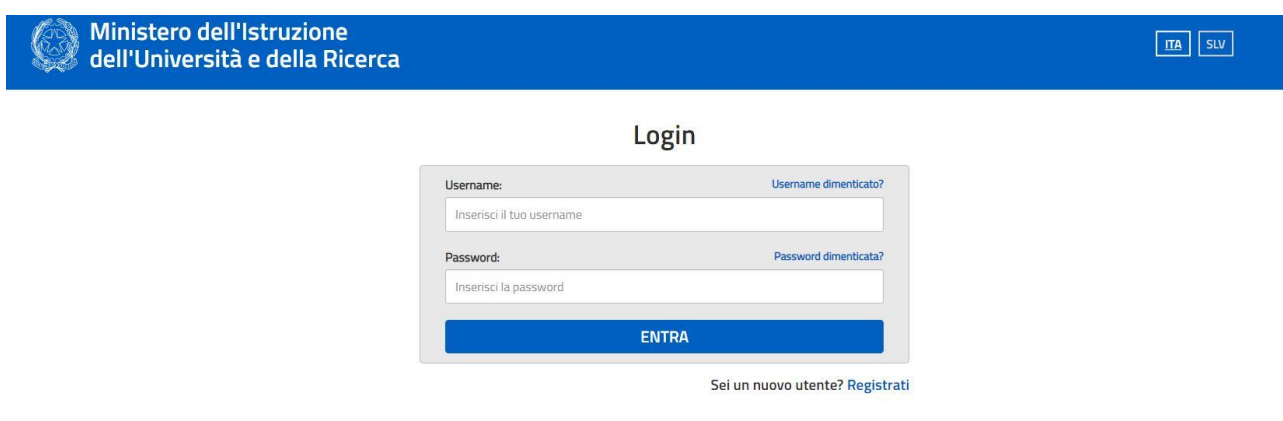

Inserire le proprie credenziali: **username password**

Generalmente l'username è: [nome.cognome@posta.istruzione.it](mailto:nome.cognome@posta.istruzione.it)

Se non si ricorda la password procedere con recupera password, potrebbero trascorrere anche 24 ore prima di ricevere la mail di recupero della password.

## Cliccare su **ENTRA**  apparirà:

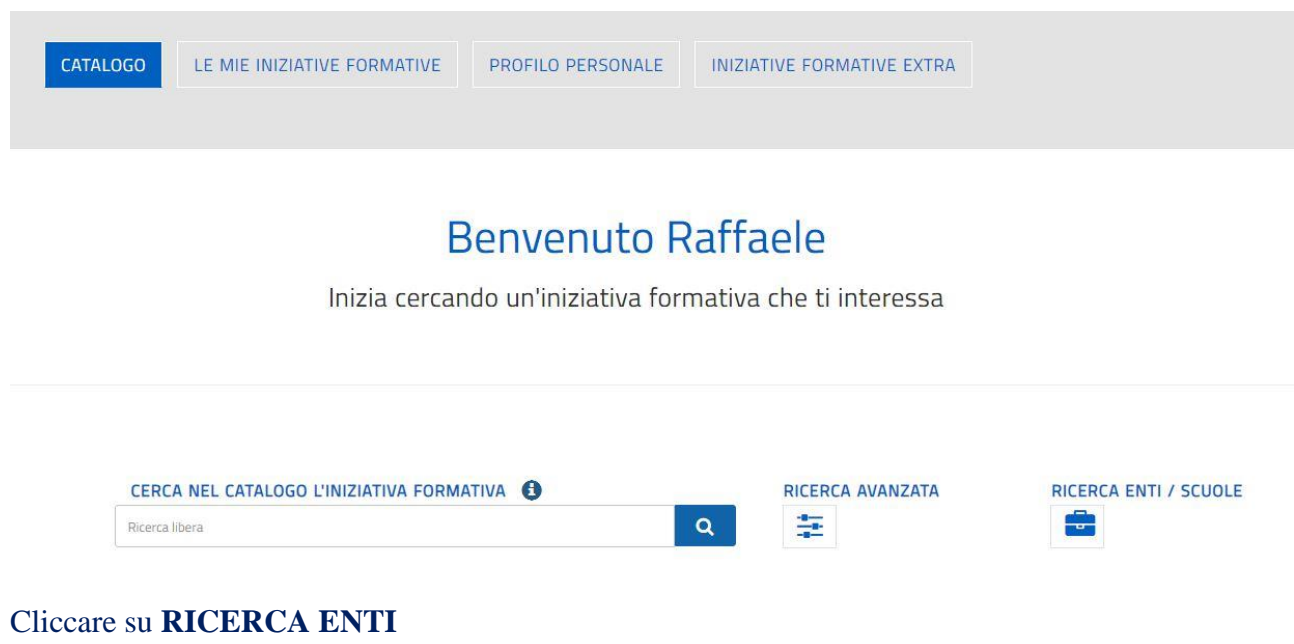

Cliccare su: **SOGGETTI EROGATORI DI FORMAZIONE**

# Scrivere nella sezione CERCA NEL CATALOGO IL SOGETTO EROGATORE: ISTITUTO ITALIANO PER GLI STUDI FILOSOFICI

**Cliccare invio** Apparirà:

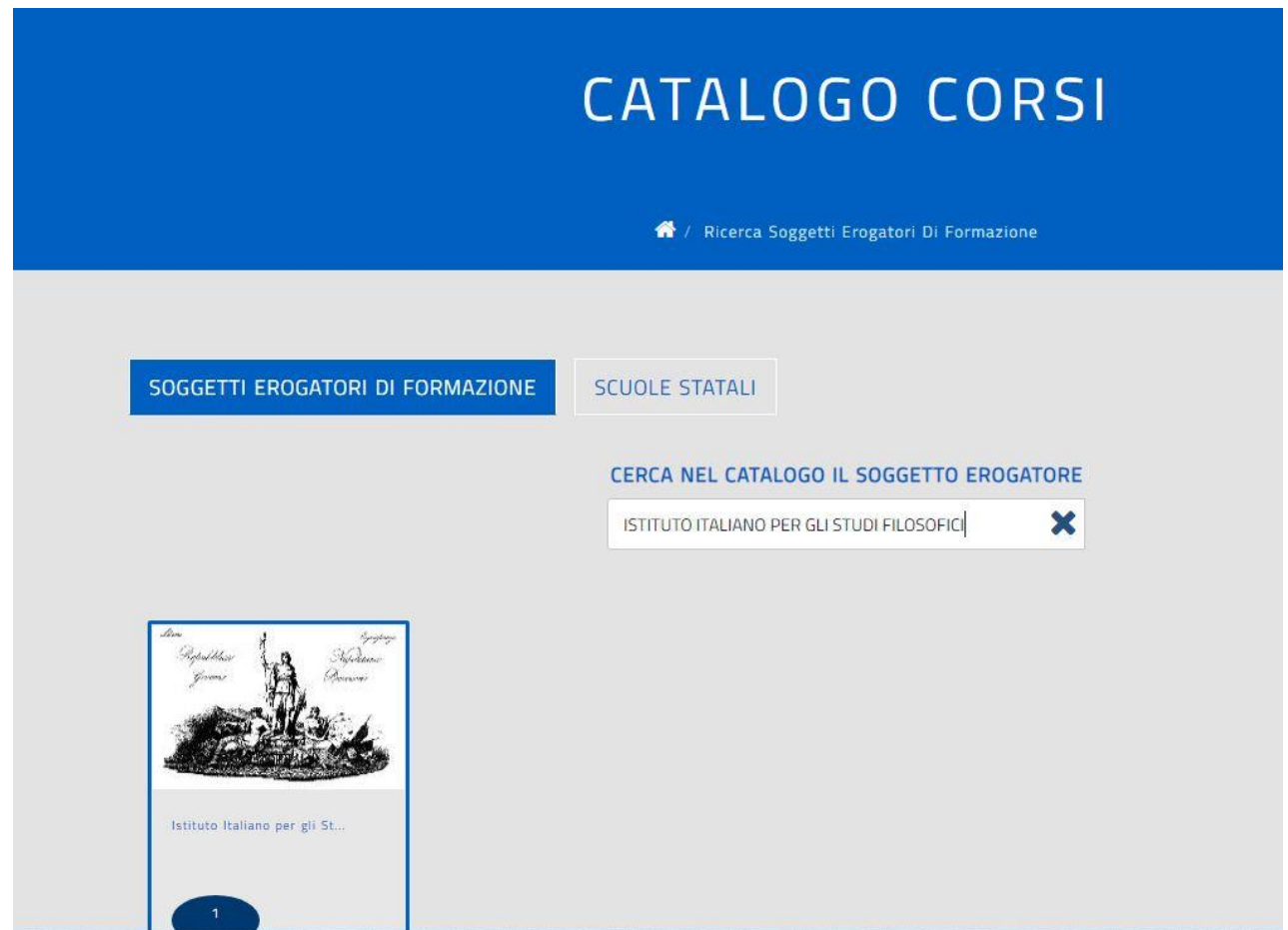

# **Cliccare sull'icona del corso a cui si intende iscriversi** Apparirà:

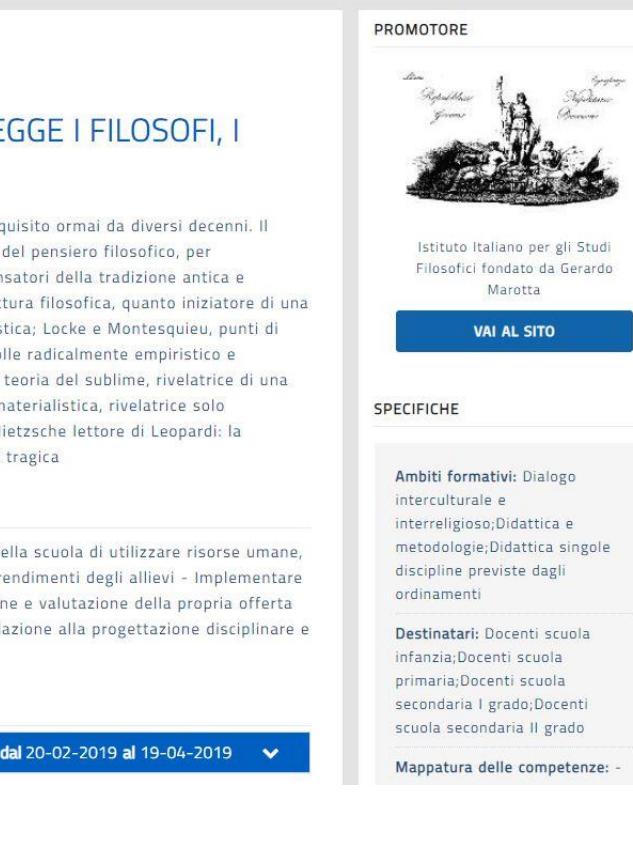

# $\mathbb{Q} \equiv \mathbb{Z}$

#### SEMINARI LEOPARDIANI LEOPARDI LEGGE I FILOSOFI, I FILOSOFI LEGGONO LEOPARDI (Iniziativa formativa ID.24822)

La statura filosofica di Giacomo Leopardi è un dato ampiamente acquisito ormai da diversi decenni. Il corso intende indagare la relazione di Leopardi con alcuni capisaldi del pensiero filosofico, per comprendere sia il debito contratto dal Recanatese con i grandi pensatori della tradizione antica e moderna, sia il giudizio che ne ebbe: Platone, tanto modello di scrittura filosofica, quanto iniziatore di una inaccettabile spiritualizzazione dell'uomo e di una metafisica fantastica; Locke e Montesquieu, punti di riferimento fondamentali per la formazione di un pensiero che si volle radicalmente empiristico e sensistico, sia in ambito gnoseologico che linguistico; Kant, alla cui teoria del sublime, rivelatrice di una destinazione ultrasensibile dell'uomo, Leopardi oppose una teoria materialistica, rivelatrice solo dell'altezza dell'animo umano. Chiude il corso una quarta lezione, Nietzsche lettore di Leopardi: la relazione indagherà il loro rapporto sotto il segno della conoscenza tragica

#### OBIETTIVI

- Esplorare nuovi scenari di progettualità - Rafforzare la capacità della scuola di utilizzare risorse umane, risorse didattiche, per migliorare la qualità della didattica e gli apprendimenti degli allievi - Implementare le competenze professionali nella progettazione partecipata, gestione e valutazione della propria offerta formativa - Migliorare la progettazione del curriculo d'istituto in relazione alla progettazione disciplinare e di classe

#### EDIZIONI

ID.36252 Iscrizioni dal 10-01-2019 al 20-02-2019 Svolgimento dal 20-02-2019 al 19-04-2019

**Cliccare sulla freccia** ( $\Omega$ )

# Cliccare su: **ISCRIVITI ORA**

Apparirà:

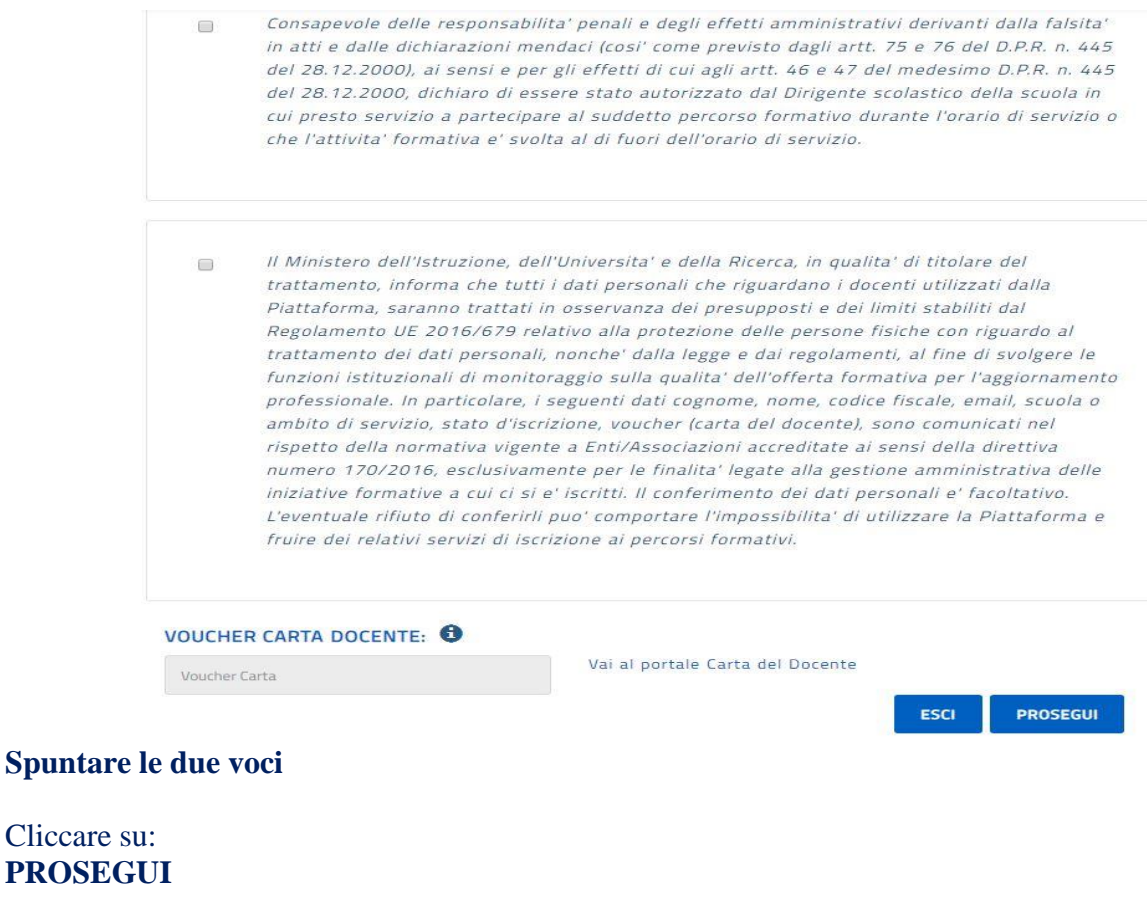

Riceverà l'informazione: **ISCRIZIONE AVVENUTA**

# **Come procurarsi le informazioni richieste nella procedura di registrazione a S.O.F.I.A.**

Chi è già registrato ai servizi MIUR può registrarsi a S.O.F.I.A. solo se conosce le proprie credenziali di Istanze On-line (username e password) e accedere ad un indirizzo e-mail istituzionale @istituzione.it (es: [nome.cognome@posta.istruzione.it\)](mailto:nome.cognome@posta.istruzione.it).

Purtroppo capita sovente di dimenticare queste informazioni, ecco alcune procedure abbastanza semplici per recuperarle. Recuperare il proprio username su Istanze On-line Per recuperare il proprio nome utente su Istanze On-line, cliccare sul tasto "Accedi" (sulla sinistra) e poi su "Username dimenticato". Il sistema chiederà di inserire il proprio codice fiscale (e di spuntare una casella che garantisca di non essere un robot) e poi invierà una e-mail a tutti gli indirizzi e-mail associati all'utenza, l'email conterrà lo username.

N.B: Nel caso che non si possa più accedere a nessuna delle caselle di posta che, a suo tempo, erano state inserite a sistema (perché sono state chiuse, avete dimenticato la password di accesso alla casella e non riuscite a recuperarla ecc. è NECESSARIO RICHIEDERE l'intervento dei gestori di Istanze On-line alla voce "Assistenza" della pagina di ingresso.

In particolare "Per problematiche tecniche riguardanti la registrazione al portale di Istanze on line" (es: mancata ricezione e-mail per recupero user e password; modifica e-mail di contatto) il numero di assistenza tecnica 080 926 7603 dal lunedì al venerdì dalle ore 8:00 alle ore 18:30.

# **Come recuperare la propria password su Istanze On-line**

La procedura per il recupero della password su Istanze On-line è simile a quella per il recupero dello username: dopo aver premuto il tasto "Accedi", cliccare su "Password dimenticata" ed inserire il proprio codice fiscale. Come prima, il sistema invierà una email a tutti gli indirizzi associati all'utenza.

L'email però non conterrà la propria password, ma una password "provvisoria" (utilizzabile UNA SOLA volta) per accedere alla propria area riservata ed inserirne una nuova.

Come nel caso del recupero dello username, questo sistema non funziona nel caso che non si possa più accedere a nessuna delle caselle di posta che a suo tempo erano state inserite a sistema. La soluzione (contattare i gestori) di Istanze On-line è la stessa.

# **Come recuperare la propria casella di posta istituzionale**

Qualora si sia dimenticato qual è la propria casella di posta elettronica istituzionale (ovvero con dominio @posta.istruzione.it), la prima cosa da fare è tentare di individuarla utilizzando lo USERNAME di Istanze On-line: esso è generalmente composto da nome.cognome@posta.istruzione.it.

Se non riuscite a risalire al vostro indirizzo e-mail di istruzione occorre seguire la procedura descritta sul sito di ISTRUZIONE (clicca qui). N.B: Nel caso in cui non ricordate nemmeno la password, è opportuno segnalare nel modulo che non ricordate né il nome utente né la password.

# **Come recuperare la password della propria casella di posta istituzionale**

Per recuperare la password della propria casella di @posta.istruzione.it occorre accedere a questo [link](https://www.miur.gov.it/web/guest/avviso-posta) e poi scegliere la voce "recupero password".

Nella pagina seguente va inserito il nome utente, in quella successiva la nuova password (due volte) e rispondere ad una "domanda chiave" che, a suo tempo, avete inserito (le domande chiave sono del tipo "qual è il nome del tuo gatto preferito?", o "inserisci la data di nascita di tua madre"): la modifica della password avrà effetto solo se la risposta alla domanda chiave coincide con quella che avevate inserito.

Se non ricordate la risposta alla domanda chiave (e allo stesso tempo siete certi del nome utente), è possibile effettuare un reset della password rivolgendosi alla propria segreteria.

Se però non siete certi del nome utente, la segreteria non potrà fare nulla ed occorrerà prima di tutto stabilire qual è la vostra casella di posta istituzionale, seguendo la procedura sopra indicata.